# HURSTVILLE SENIORS COMPUTER CLUB

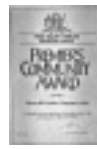

www.hurstvillescc.org.au "keeping up with our grandchildren" NEWSLETTER October 2007

Member of ASCCA.

Australian Seniors Computer Clubs Association

#### **GUEST SPEAKERS**

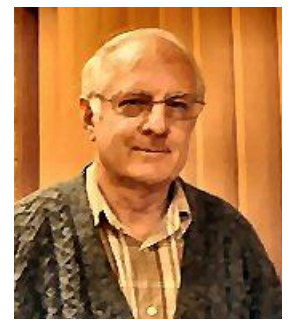

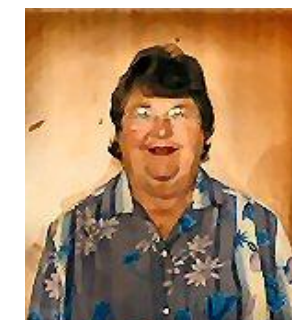

Peter Stanhope Marcia McCrae

Thank you **Peter Stanhope** for presenting an instructive and entertaining demonstration of WINDOWS MEDIA PLAYER 11, a very versatile and virtually all inclusive program for, amongst other things, copying CDs to your hard drive, classifying and cataloguing your music and other media files, generally using your computer as a multi-purpose music and video player and burning CDs as well. It still, however, cannot burn DVDs.

Thank you Peter, also, for the donation of several ASCCA "How To" books to our Library. Peter is the official Trainer for ASCCA.

You can download WMP11 at: [www.microsoft.com/windows/windowsmedia/pla](http://www.microsoft.com/windows/windowsmedia/player/download/download.aspx) yer/download/download.aspx

Once again our "Short Talk Speaker" presented another fascinating insight into the recent past.

**Marcia McCrae** transported us into the exotic Papua New Guinea, and told of her experiences as a NURSE in that country, long before computers. The Group Photos in her PowerPoint Presentation certainly evoked some powerful memories for some.

Our Ten Minute Speaker in October will be **Geoff Turton**.

We would like MORE members to share their histories and memories in our Ten Minute Talks. We are also calling for more contributions to this Newsletter. We constantly need items for the Newsletter. They can be your experiences, tips, how-

tos, or anything else that could be of interest to the members.

Give them to your Tutor or email them to [hjoubert@iinet.net.au](mailto:hjoubert@iinet.net.au) and our Editor at [imcpvc@bigpond.com](mailto:imcpvc@bigpond.com)

Our Guest Speaker for October will be **Mr Luke Carter**, Hurstville Senior Librarian, Information Services, who will speak on: The Hurstville Library's Electronic Services, the "Ask a Service, The Remote Access Research Database and will refer to the many innovations the Library has embarked upon. hcclibrary@hurstville.nsw.gov.au

## **NETALERT – PROTECTING AUSTRALIAN FAMILIES ONLINE**

You have probably seen, heard and read advertising over the past few weeks for the NetAlert Protecting Australian Families Online initiative.

It is a campaign to raise awareness about the risks to young people on the internet, and provide families with free information, advice and **software** to help manage these risks. The Government launched this initiative recently.

The internet opens up a world of opportunity for children and young people, but it can also bring serious risks closer to home, as we have read so frequently, regarding the potential dangers of community sites such as Messenger, MySpace and Facebook amongst others. Now parents, grandparents and carers can access free practical internet safety advice through the Australian Government's **NetAlert – Protecting Australian Families Online initiative.**

Families can also get a free internet content filter to help manage their children's online experience.

For advice and information on internet safety and to download or order a free internet content filter go to [www.australia.gov.au/netalert](http://www.australia.gov.au/netalert) or call 1800 880 176.

Combined Committee & Tutors 10.00am - General Meeting 1.30pm Wednesday 31<sup>st</sup> October

You may recall **PAUL WALLBANK** who recently gave a most interesting and useful talk to our members on Vista. He has a new service at [www.itqueries.com](http://www.itqueries.com) where he answers computer questions which have been directed to his show on the ABC. It is well worth a look.

## **JOINT MEETING**

**Our next committee meeting at 10.am will be a COMBINED one of Committee, Head Tutors, Tutors and Leaders of the Special Interest Groups.**

**We need your attendance for the smooth and efficient organization of your Club**

## **ADD MUSIC TO YOUR EMAILS**

Outlook Express lets you add some spice to your outgoing emails with background sound. Unfortunately, not all music files are supported for this feature. You can't use sound encoded in mp3, for example.

Reading emails to some Beethoven tune is certainly nice, but how do you add background music that will automatically play when the recipient opens the message? In Outlook Express, this is easy. Remember this is NOT music as an **Attachment**.

To add background music or sound effects to an email message in Outlook Express:

- Start with a new message in HTML format. i.e. Create a new message
- Select Format | Background | Sound... from the menu.
- Use the **Browse...** button to select the sound file you want to play in the background.
- Make sure the file is of a supported sound format (i.e. .wav, .au, .aif, and .snd wave files, .mid and .rmi MIDI files are "supported files").
- Specify whether you want the sound file to be played continuously or a certain number of times.
- Click OK.

To change the sound later, select Format | Background | Sound... again from the Outlook Express menu.

Remember that the music will only play if the recipient uses an email client that understands HTML.

Your recipients will just love you for it and I bet they will be asking you how you did it. Now, you can tell them like the pro that you are!

### **SAVE YOUR WORK**

It's a good idea to save your work often. There's nothing worse than losing hours of work if your computer goes down or you click the wrong button.

In most programs all you need to do is hit **Ctrl+S** to save. Get in the habit of doing this after any change in the document/project. Two little fingers can save you some big headaches (henri)

**NAN BOSLER'S BEST BYTES**

www.ascca.org.au

**WHEN** in doubt, don't send it out is the best policy when it comes to e-mail warnings about scary or worrying events, such as 'a new virus that will destroy your computer'.

Just ignore them.

Sometimes you might receive a story that tempts you to pass it on to everyone in your address book. Be careful and research it. If you type a simple query into Google you will be able to access Internet sites which will explain the socalled warning you have just received.

Useful research sites for information about viruses and hoaxes are:

[urbanlegends.about.com](http://urbanlegends.about.com) [www.snopes.com](http://www.snopes.com) [www.sophos.com/security/hoaxes](http://www.sophos.com/security/hoaxes)

[hoaxbusters.ciac.org/HBHoaxInfo.html](http://hoaxbusters.ciac.org/HBHoaxInfo.html)

Why not check these sites, decide which one you like best, and then put the Home Page of that site into your favourites for future reference.

**NSW** Fair Trading Minister, Diane Beamer, said scams were crimes and cost Australians millions of dollars each year. "The best protection against scammers is to hit the delete key, hang up, or throw the scam mail in the bin," she said.

**IF** you are reading an e-mail in Outlook Express and hold down the Control key and left click it selects all the text so you can copy it. If you are surfing the web with Internet Explorer, doing this will select the paragraph your cursor is in. Try it in Word and it selects the sentence you're in. In a folder you can use this combination to select multiple files individually.

#### **INTERNET**

We all know the importance of safeguarding our important data, documents, images or whatever we think is valuable or irreplaceable. We go to great lengths to save and back up not only in electronic media form, but also print them out (hard copy) just in case our beloved PC crashes.

What about our address book? It takes years of saving, compiling such a comprehensive WAB. That is, if we are using Microsoft's Outlook Express which I think the majority of us do.

Just recently one of our members had to reinstall her Operating System, unfortunately not only the WAB was lost, but all the "Favourites" in Internet Explorer.

The expert doing the reinstalling did not think of backing up these two important items.

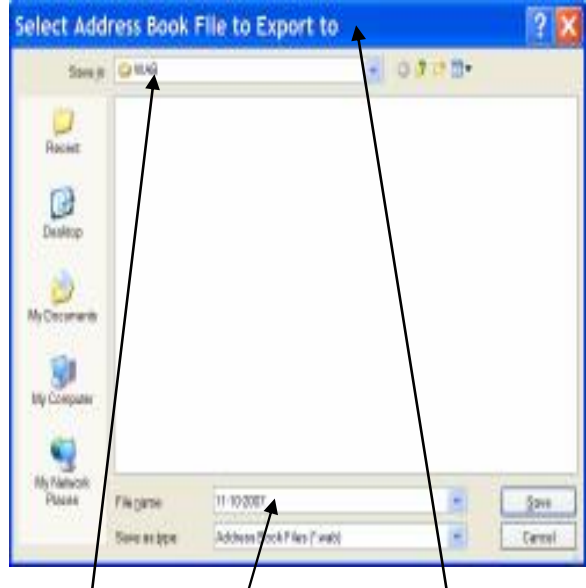

To overcome such a disaster I suggest you "Back up" your "WAB" and "IE Favourites" This is how it is done:  $\phi$  pen Windows Address Book. Go to  $\Gamma$  File" and navigate down to "Export" then move across to 'Windows Address Book" In the new window labelled "**Select Address Book File to Export to**" select the desired location, Floppy, USB device or some part of your HD. I have created/a folder in my last partition called "WAB". Then give the file a name. I normally use the **date**. This gives me an idea when the back up was created. Simply save.

In a flash you'll have your WAB saved.

To restore or copy it to another PC. In WAB go to "File" then "Import" and across to WAB.

Select the location of the copy. Double click on the WAB icon to start the importing. You can save a very large WAB on a floppy with room to spare.

The same can be done to save your favourites in IE. We'll talk about this next month.

Frank

## **MORE FROM NAN**

**YOU** can change the appearance of your desktop in no time. Right click on your desktop and select Properties. Next, click on the Display tab. You can go ahead and scroll through the list of images provided by Windows XP.

If you want to use a picture saved on your computer, simply click the Browse button and an Open window will appear. It will default to your My Documents/My Pictures folder, but you can browse through other folders, click on the picture you want then click Open.

This will take you back to the Display Properties window and you should see a preview of your new desktop. If this is what you want click Apply, OK and you'll have new desk top to enjoy.

**WHEN** you're filling out a form that asks for your name, address, and other details, you can use the Tab key to go from one line, otherwise known as a field, to the next.

For example, when you finish filling in your name, hit the Tab key and your mouse cursor will automatically go down to the next line, which is probably where your address goes. You can do that throughout the whole form.

#### **THE** e-security website

#### [www.staysmartonline.gov.au](http://www.staysmartonline.gov.au)

offers practical advice and tips on e-security for home users, small businesses and families. Take a look at the site, try the quizzes, sign up for the free update service and get to know the practical steps you can take to stay smart online.

Luciano Pavarotti duly knocked on the Pearly Gates...

St Peter opens them and says, 'Oh it's you Luciano, salutations, come on in - squeeze through'.

Pavarotti boomed, 'Hold on, I am carrying an envelope from the Vatican City for you, from Il Papa, the Pope.'

St Peter opens the envelope and reads it... 'HERE'S THAT TENOR I OWE YOU'

## THE CLUB

The Hurstville Seniors Computer Club was formed in April, 1998 to teach Seniors to use computers. Clubrooms are in premises provided by the Hurstville Council in the Hurstville Seniors Centre, and in an Annexe in the MacMahon St. building. Tuition is held during week days in an informal atmosphere - cost being a minimum. We are an entirely voluntary organisation, the aim being to help fellow Seniors.

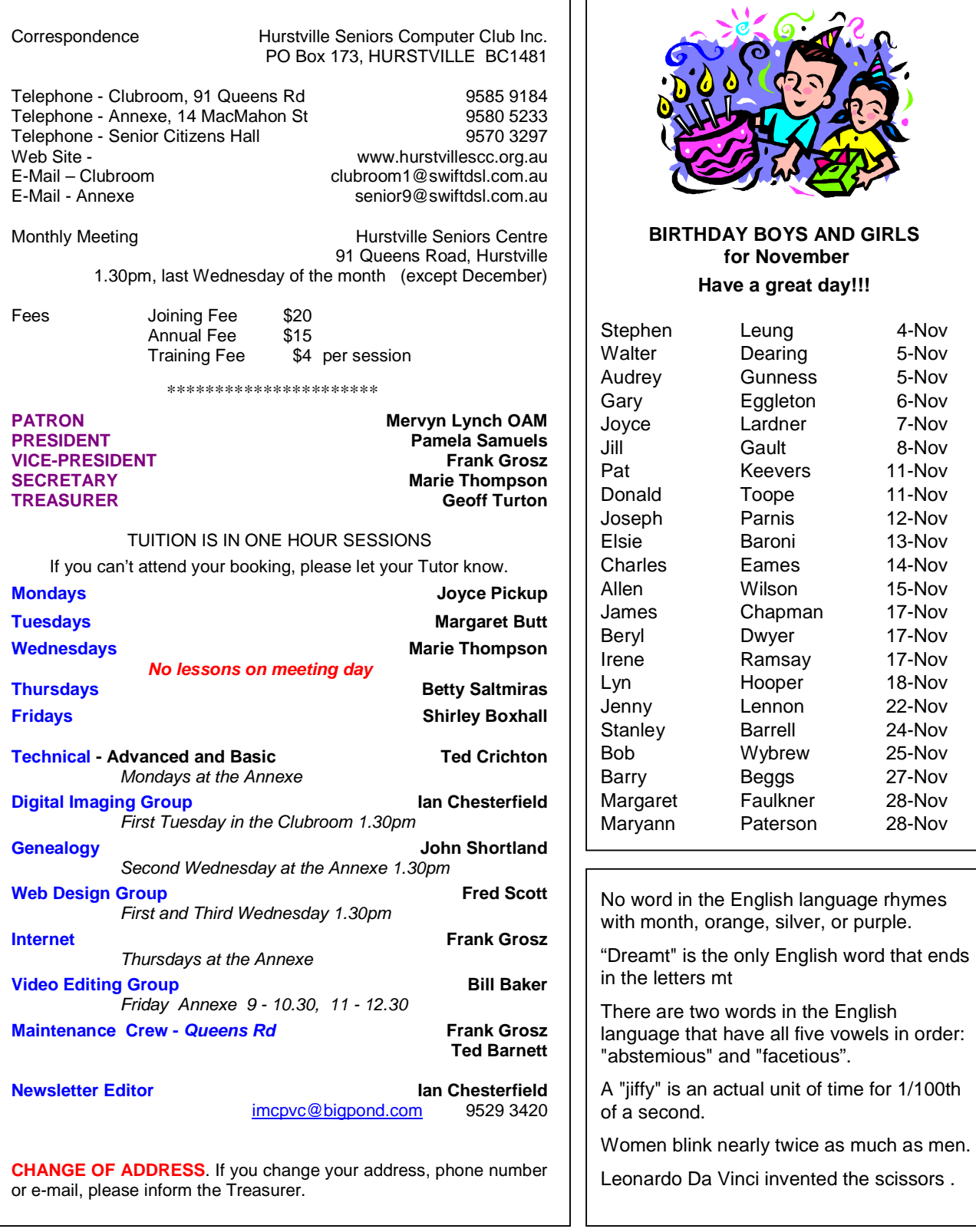

The Hurstville Seniors Computer Club Inc. takes no responsibility for the views expressed in articles, extracts thereof or **advertisements. The newsletters are intended to relay information only, not give specific advice or recommendations.** 4